# **√**Honorlock **CHECKLIST**

Ready to conquer your exam with Honorlock? Ensure that you're ready for testing with these recommendations.

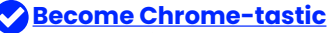

Honorlock requires the Google Chrome browser. Ensure your Google Chrome browser is up-to-date on your computer.

#### **[Check your system requirements](https://app.honorlock.com/support/msr-check)**

Is your computer packing enough punch? See if your device meets Honorlock's system requirements.

#### **[Honorlock Chrome Extension](https://app.honorlock.com/install/extension)**

Is the Honorlock Chrome extension asking for a password even though it's already installed? Don't fret! Just uninstall and reinstall the extension.

### **[Take the HonorPrep Tour](https://prep.honorlock.com/)**

The Honorlock HonorPrep Guided Tour is there to help you prepare! It's packed with valuable info to navigate the testing platform like a boss. Take the tour, absorb the knowledge, and become a testing pro!

## **[Chat with Honorlock Support](https://honorlock.com/support/)**

If issues persist while taking your exam, don't hesitate to contact the Honorlock Support by clicking the "Chat" option.